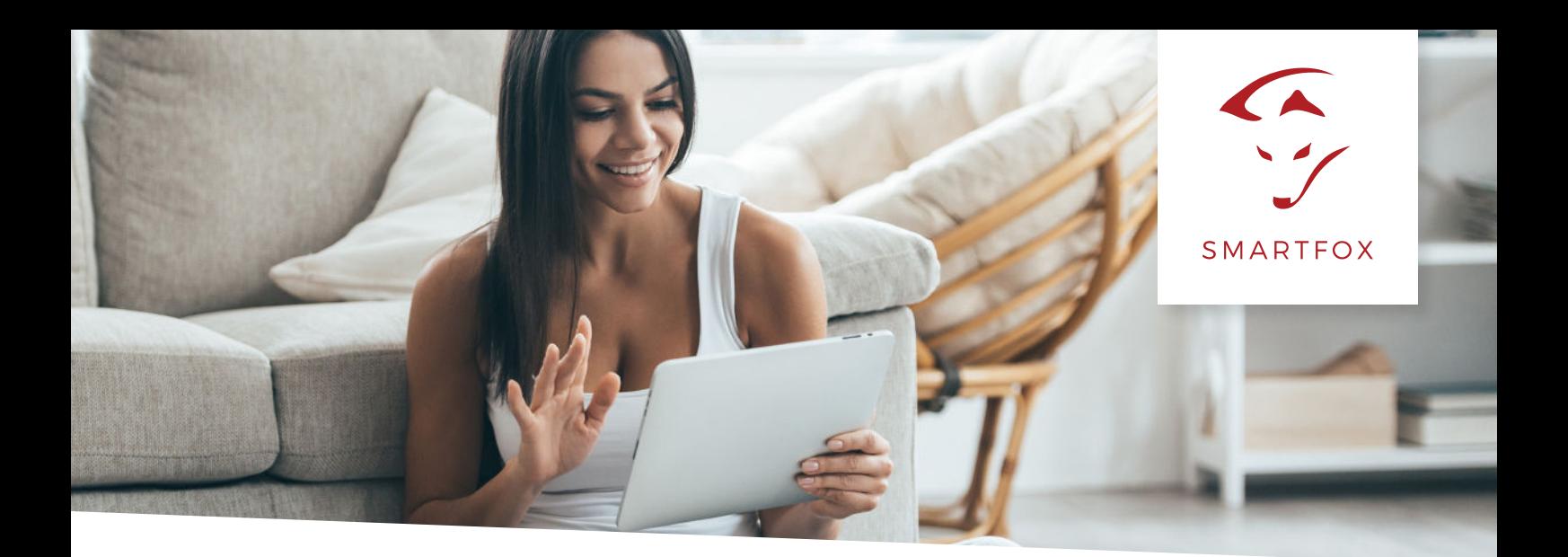

## ANLEITUNG LIZENZ AKTIVIERUNG

## FÜR LIZENZEN AB MÄRZ 2019.

**Bitte nehmen Sie folgende Schritte in my.smartfox.at vor. ACHTUNG! Nur mit SMARTFOX Pro (ab Version EM.00.00.01.37) möglich.**

Lizenzen sind über den Elektrohandel sowie unseren Webshop (http://shop.smartfox.at nur EU) erhältlich.

1. In my.smartfox.at einloggen und auf "Einstellungen" > "Meine Geräte" klicken.

2. Ist das Gerät online (grünes Steckersymbol), erscheint das Lizenz Icon. Durch klicken auf das Lizenz Icon öffnen Sie die Lizenz-Übersicht

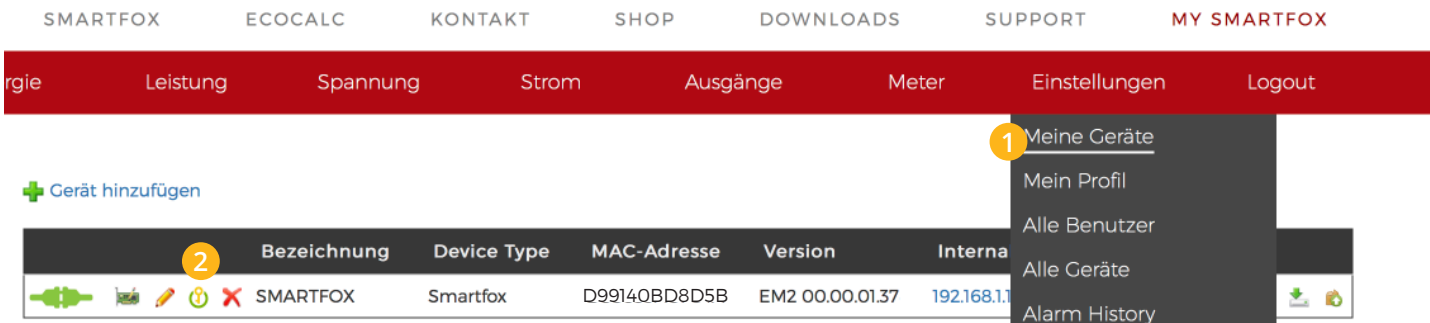

3. Geben Sie Ihren Lizenzcode in das jeweilige Feld ein. Bestätigen Sie Ihre Eingabe mit einem Klick auf Speichern.

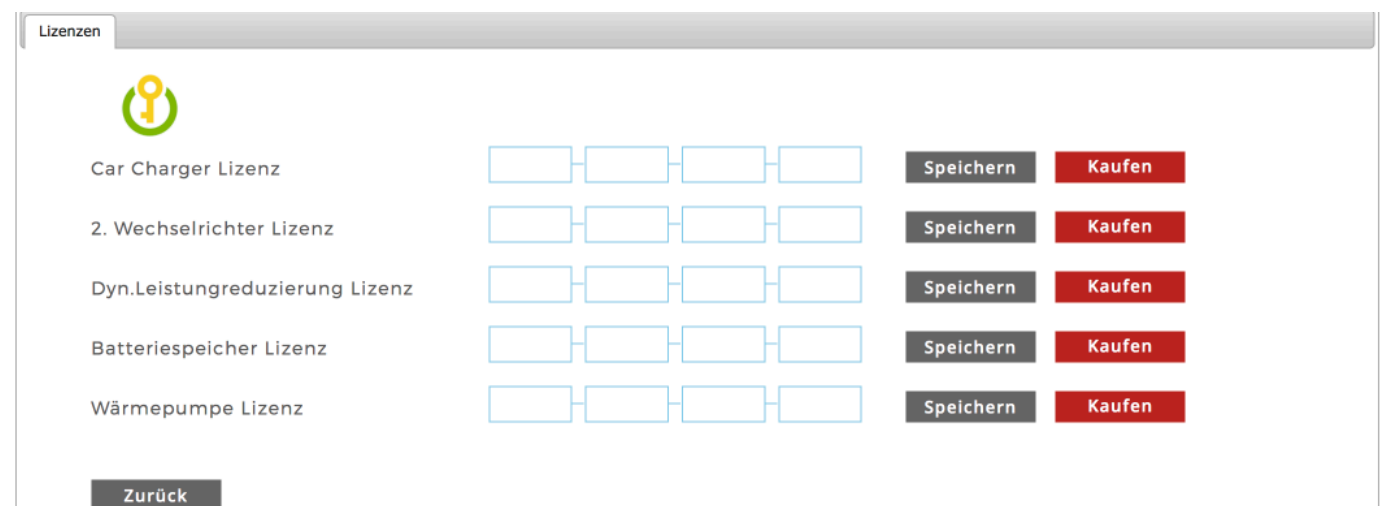

Nach wenigen Sekunden sollte Ihre Lizenz aktiviert sein.

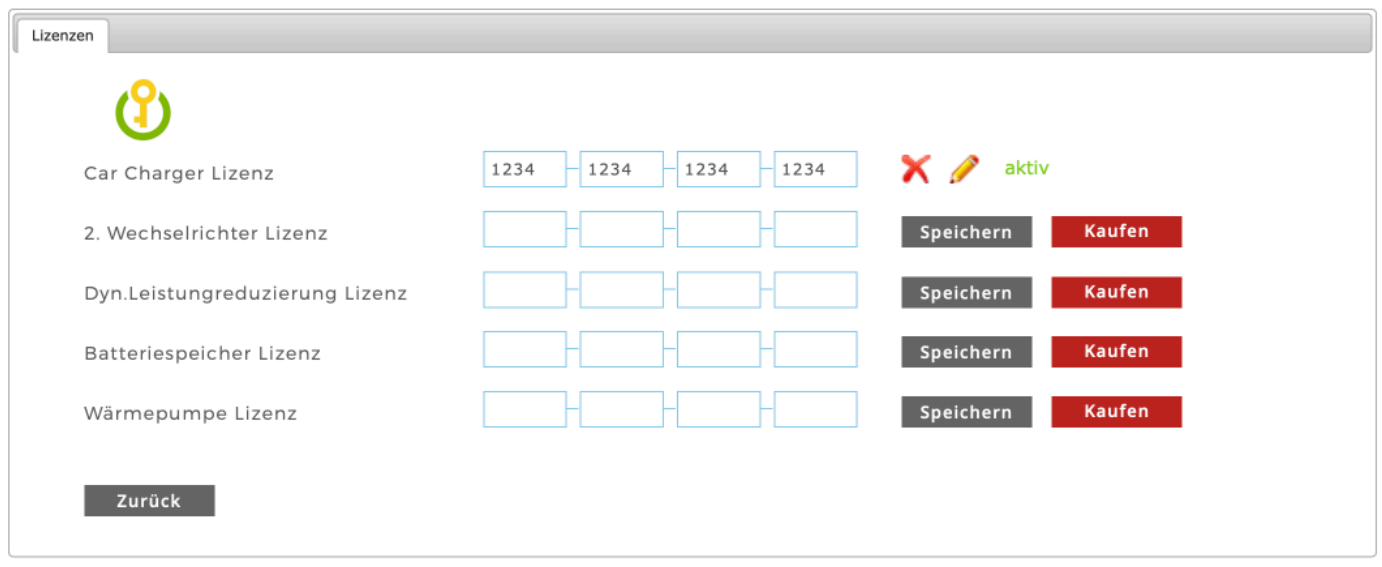

## **HINWEIS!** Der SMARTFOX muss online sein (grünes Steckersymbol) um die Lizenz zu aktivieren.

Sie können Lizenzen nach dem klicken auf das Bleistiftsymbol editieren. Durch klicken auf das rote X-Symbol kann die Lizenz entfernt werden. Die Lizenz lässt sich dann auf einem anderen SF-Gerät wieder aktivieren.

**HINWEIS!** War bereits eine ältere Lizenz am Gerät freigeschalten, wird diese automatisch erkannt und mit \*\*\*\* angezeigt. Diese Lizenzen können nicht editiert oder gelöscht werden und sind dem Gerät fix zugeordnet.

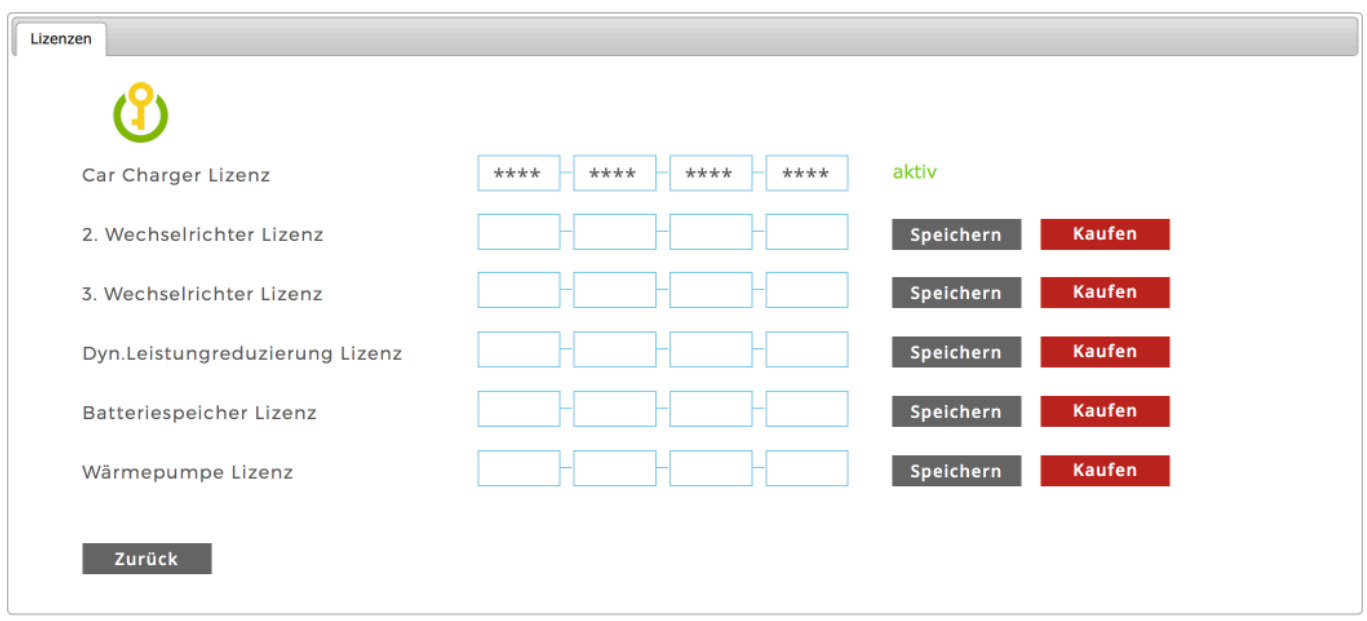

**DAfi GmbH** Niedernfritzerstraße 120 A-5531 Eben im Pongau **Support** +43 (0) 6458 / 20 160 support@smartfox.at

## www.smartfox.at